# **GRAPHICS DESIGN Course Code: DCSA 3301**

**Diploma in Computer Science and Application Programme** 

### SCHOOL OF SCIENCE AND TECHNOLOGY

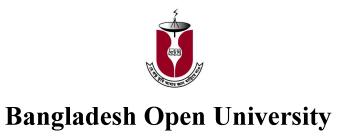

# **GRAPHICS DESIGN Course Code: DCSA 3301**

#### **Diploma in Computer Science and Application Programme**

#### Writer

Mohammad Moniruzzaman The University of Asia Pacific, Dhaka

Md. Nur Hossain Sheikh Govt. Technical School and College, Tangail

#### Coordinator

Professor Dr. K. M. Rezanur Rahman School of Science and Technology Bangladesh Open University

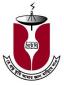

**Bangladesh Open University** 

# Graphics Design

**Course Code: DCSA 3301** 

#### **Edition**

First Edition: September, 1998 Second Edition: January, 2015

#### Published by

Publishing, Printing and Distribution Division Bangladesh Open University Gazipur- 1705

#### Cover Designed by

Md. Monirul Islam

#### Graphics

Abdul Malek

### **Computer Compose**

Sabina Yesmin

#### Printed by

Rainbow Printing Press 85/1, Nayapaltan, Dhaka-1000

ISBN 948-34-4001-3

©Bangladesh Open University

## **Contents**

| Unit   | 1: Overview                                               |     |
|--------|-----------------------------------------------------------|-----|
| Lesson | 1: Introduction                                           | 1   |
| Lesson | 2: Importance of Good Design                              | 4   |
| Lesson | 3: Choosing the Right Software                            | 9   |
| Lesson | 4: Choosing the Right Font                                | 12  |
| Lesson | 5: Working with Pictures                                  | 15  |
| Lesson | 6: Using Advanced Hardware                                | 19  |
| Unit   | 2: Establishing the Foundation                            |     |
| Lesson | 1: Determining Size, Shape and Length                     | 23  |
| Lesson | 2: Using White Space as a Design Tool                     | 26  |
| Lesson | 3: Working with Multi-Column Documents                    | 30  |
| Lesson | 4: Data Representation and Codes                          | 33  |
| Unit   | 3: Attracting the Reader                                  |     |
| Lesson | 1: Headline Typography                                    | 37  |
| Lesson | 2: Letter Spacing                                         | 44  |
| Lesson | 3: Creating Logos and Titles                              | 50  |
| Unit   | 4: Making Type Easy to Read                               |     |
| Lesson | 1: Setting the Body Copy                                  | 53  |
| Lesson | 2: Working with Paragraphs                                | 58  |
| Lesson | 3: Modifying Word, Letter, and Sentence Spacing           | 63  |
| Lesson | 4: Hyphenation and Punctuation                            | 66  |
| Unit   | 5: Working with Pictures                                  |     |
| Lesson | 1: Working with Photographs                               | 71  |
| Lesson | 2: Changing the Size and Shape of Scanned Images          | 76  |
| Lesson | 3: Advanced Image Enhancement                             | 79  |
| Lesson | 4: Placing Photographs and Adding Captions                | 83  |
| Unit   | 6: Adobe Photoshop Professionals                          |     |
| Lesson | 1: Installation and Components of Adobe Photoshop         | 87  |
| Lesson | 2: Creating new document                                  | 94  |
| Lesson | 3: Image Color                                            | 101 |
| Lesson | 4: Color and Channels                                     | 106 |
| Lesson | 5: Image Channels and Palettes                            | 109 |
| Unit   | 7: Image Painting, Editing and Layers                     |     |
| Lesson | 1: Painting Tools                                         | 117 |
| Lesson | 2: Image Editing and Editing Tools                        | 122 |
| Lesson | 3: Smudge, Sharpen, Lightened and Patch Tools             | 127 |
| Unit   | 8: Layers, Filters, Colors and Projects                   |     |
| Lesson | 1: Layers                                                 | 135 |
| Lesson | 2: Working with Filters                                   | 140 |
| Lesson | 3: Color Mapping Tools                                    | 146 |
| Lesson | 4: Working with Color Adjusting and Color Adjusting Tools | 150 |
| Lesson | 5. Projects on Adobe Photoshon                            | 150 |

| Unit 9: Adobe Illustrator |                                                |     |  |
|---------------------------|------------------------------------------------|-----|--|
| Lesson                    | 1: Introduction to Adobe Illustrator           | 167 |  |
| Lesson                    | 2: Basic Tools                                 | 173 |  |
| Lesson                    | 3: Drawing Objects                             | 183 |  |
| Lesson                    | 4: Selection Tools                             | 192 |  |
| Lesson                    | 5: Managing Shapes in Adobe Illustrator        | 201 |  |
|                           |                                                |     |  |
| Unit                      | 10: Colors, Paths, Artworks, Type and Projects |     |  |
| Lesson                    | 1: Working with Colors in Adobe Illustrator    | 209 |  |
| Lesson                    | 2: Creating and Manipulating Paths             | 216 |  |
| Lesson                    | 3: Layers and Artworks                         | 223 |  |
| Lesson                    | 4: Use Type in Adobe Illustrator               | 230 |  |
| Lesson                    | 5: Projects on Adobe Illustrator               | 239 |  |
|                           |                                                |     |  |
| Answer to the MCQs        |                                                | 245 |  |
| Appendix                  |                                                | 246 |  |

#### **Preface to the Second Edition**

We feel happy to present to our learners the revised course of "Graphics Design", whose popularity seems to be growing day by day. To keep pace with the ever-increasing scope of essential information, the syllabi are frequently revised. Earlier, we offered the course "Desk-Top Publishing". Now we redesign the previous course and introduce a new course in the name of "Graphics Design". Desk-Top Publishing, Adobe Photoshop and Adobe Illustrator are included in the syllabus. Content on "Desk-Top Publishing" has described in the unit-1 to unit-5 and have been written by Mohammad Moniruzzaman. Adobe Photoshop and Adobe Illustrator are described in the unit-6 to unit-10. These units have been written by Md. Nur Hossain Sheikh. The basic tools of Adobe Illustrator are described in the unit-9. Project work on Adobe Photoshop and Adobe Illustrator are described in the unit-8 and unit-10 respectively. Exercises have been included at the end of each lesson. Answer key of the MCQ is given at the end of the book.

We are grateful to our tutors and learners for their favorable appreciation for the book. Suggestions for further improvement will be highly appreciated.

Dean School of Science and Technology Bangladesh Open University.